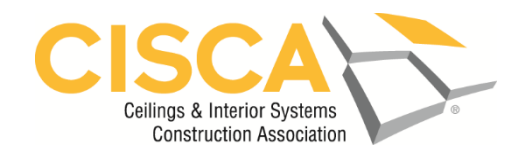

## Getting Started with CISCA 365

 $\rightarrow$  There are two sections to the CISCA app:

*CISCA 365* – the home section, for daily access to CISCA community, news and information

*2019 CISCA Convention* – an online guide and resource for our convention. You will see the "CISCA 2019 Convention" icon (blue button with a star) at the home screen of CISCA 365. Click there to open the convention materials.

➔ The app is not just for convention goers! Download the app today and start:

Adding your voice to **Hot Topics** – check this out to see what others are saying!

Creating a buzz on **Social Feed** – Post topics of interest for others to see and comment on. This is different from Hot Topics as you decide what to post!

Connecting with other CISCA members – go to the **Member Directory** and search by company name, membership category or last name.

Browsing **Resources** – Here you will find copies of the magazine and other CISCA publications.

Planning a project – The CISCA ROI calculator is on the app, ready for you to use with your customer!

… Find all of these and more in the home section of the app.

→ If you are attending CISCA's convention in National Harbor, Maryland next week, downloading the app is a **must**. Here is why:

> All of our handouts, speaker information, maps, directions and links to important information are available on the app.

Breaking announcements will be available right away in case of any schedule changes or updates – saving you time and hassle.

You can create a personalized schedule, add your preferred events, and receive a reminder prior to the event so you don't miss it.

You can communicate with other attendees in the attendee directory section.

We've even got a great CISCA Challenge to motivate you to learn all the great features of the app.